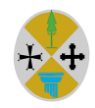

Regione Calabria Dipartimento Agricoltura, Foreste e Forestazione

**PORTALE TRIBUTI AGRICOLTURA E FORESTE**

#### **GUIDA EMISSIONE MAV**

#### **MODULO DI PAGAMENTO**

Il *Portale dei Tributi per Agricoltura Foreste e Forestazione* della Regione Calabria, offre un servizio online rivolto al cittadino contribuente regionale che intende richiedere un rilascio/rinnovo dei tesserini di caccia, licenze di pesca, tesserini per la raccolta funghi/tartufi.

Tale servizio consente al cittadino di richiedere l'emissione in formato elettronico del modulo di pagamento in formato MAV. Successivamente al pagamento del modulo MAV, quando previsto, occorre presentarsi agli sportelli degli uffici preposti con la ricevuta per richiedere il rilascio del tesserino/licenza.

Per accedere al servizio non vengono richieste credenziali di accesso e si deve:

- 1. Compilare tutti i campi necessari all'emissione del modulo di pagamento;
- 2. Stampare il modulo MAV prodotto;
- 3. Recarsi presso lo sportello di una qualsiasi banca ed effettuare il versamento;
- 4. Nel caso di richiesta di rilascio, presentarsi agli sportelli degli uffici preposti con la ricevuta di pagamento.

#### **Emissione modulo di Pagamento MAV**

Per accedere al servizio di richiesta di emissione del modulo di pagamento di tipo MAV occorre:

- 5. Compilare i campi richiesti per l'emissione del modulo di pagamento;
- 6. Stampare il modulo MAV prodotto dal sistema;
- 7. Recarsi presso lo sportello di una qualsiasi banca ed effettuare il versamento;
- 8. Nel caso di richiesta di rilascio tesserino/licenza, presentarsi agli sportelli degli uffici preposti con la ricevuta di pagamento.

Il servizio di richiesta MAV consente di richiedere l'emissione in formato .*pdf* del modulo di pagamento per il contribuente, per l'anno, per il tipo di esercizio (venatorio, pesca, funghi, tartufi), per tipologia tesserino/licenza, e se si tratta di primo rilascio o rinnovo annualità.

La richiesta del rilascio del Modulo di pagamento può essere effettuata dai cittadini residenti nella Regione e dagli stranieri la cui residenza è estera secondo le modalità di seguito descritte.

Indicare i dati richiesti presenti nella videata:

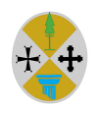

Regione Calabria Dipartimento Agricoltura,

# **PORTALE TRIBUTI AGRICOLTURA E FORESTE**

### **GUIDA EMISSIONE MAV**

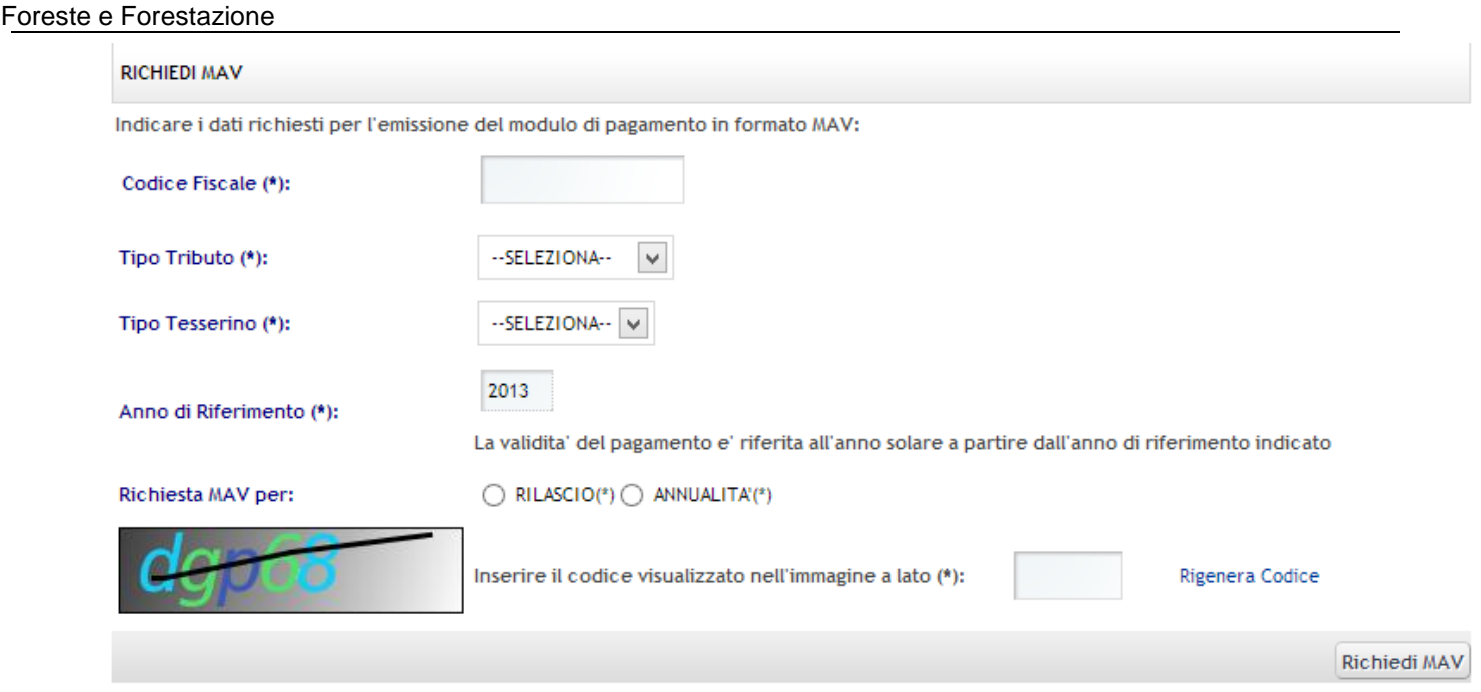

Occorre dare indicazione delle informazioni che vengono richieste a video, ovvero:

- codice fiscale del soggetto che intende richiedere il rinnovo/rilascio del tesserino/licenza;
- tipo tributo ovvero per quale esercizio tra quelli in elenco avviene la richiesta;
- tipo di tesserino / licenza in base al tipo tassa indicato:
- anno di riferimento viene impostato automaticamente dal sistema. L'anno di riferimento indicato stabilisce la validità di pagamento che viene riferita all'anno solare o all'anno di validità dell'esercizio indicato;
- Indicare, se richiesto, se la richiesta è di *Rilascio* o *Rinnovo Annuale*. Informazione necessaria per il calcolo della tariffa da pagare.

Per *l'esercizio Venatorio* è previsto un rilascio annuale del tesserino con validità fino a fine stagione venatoria, tesserino che andrà restituito agli uffici preposti per il rilascio del successivo.

Per *l'esercizio alla Pesca* è prevista una durata della licenza di 6 anni che viene rilasciata dagli uffici preposti e poi, per ciascun anno successivo, il contribuente che vuole esercitare è tenuto a versare la tariffa di Annualità mediante pagamento MAV.

Per *l'esercizio alla Raccolta funghi e/o tartufi* è prevista una durata per il tesserino di 5 anni che viene rilasciato dagli uffici preposti e poi, per ciascun anno successivo, il contribuente che vuole esercitare è tenuto a versare la tariffa di Annualità mediante pagamento MAV.

Una volta fornite le indicazioni suddette inserire il *codice captcha* visualizzato nell'immagine colorata (es. **312 Marshall**) nel campo richiesto e premere il bottone Richiedi MAV

Vi sono poi due casi da considerare:

- il contribuente è già noto al sistema (pagamenti successivi al primo)
- il contribuente si presenta al sistema per la prima volta

Se il codice fiscale indicato non è presente nell'archivio dei contribuenti viene presentata dal sistema la videata su cui indicare i propri dati anagrafici:

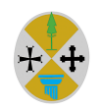

Regione Calabria Dipartimento Agricoltura, Foreste e Forestazione

**PORTALE TRIBUTI AGRICOLTURA E FORESTE**

**GUIDA EMISSIONE MAV**

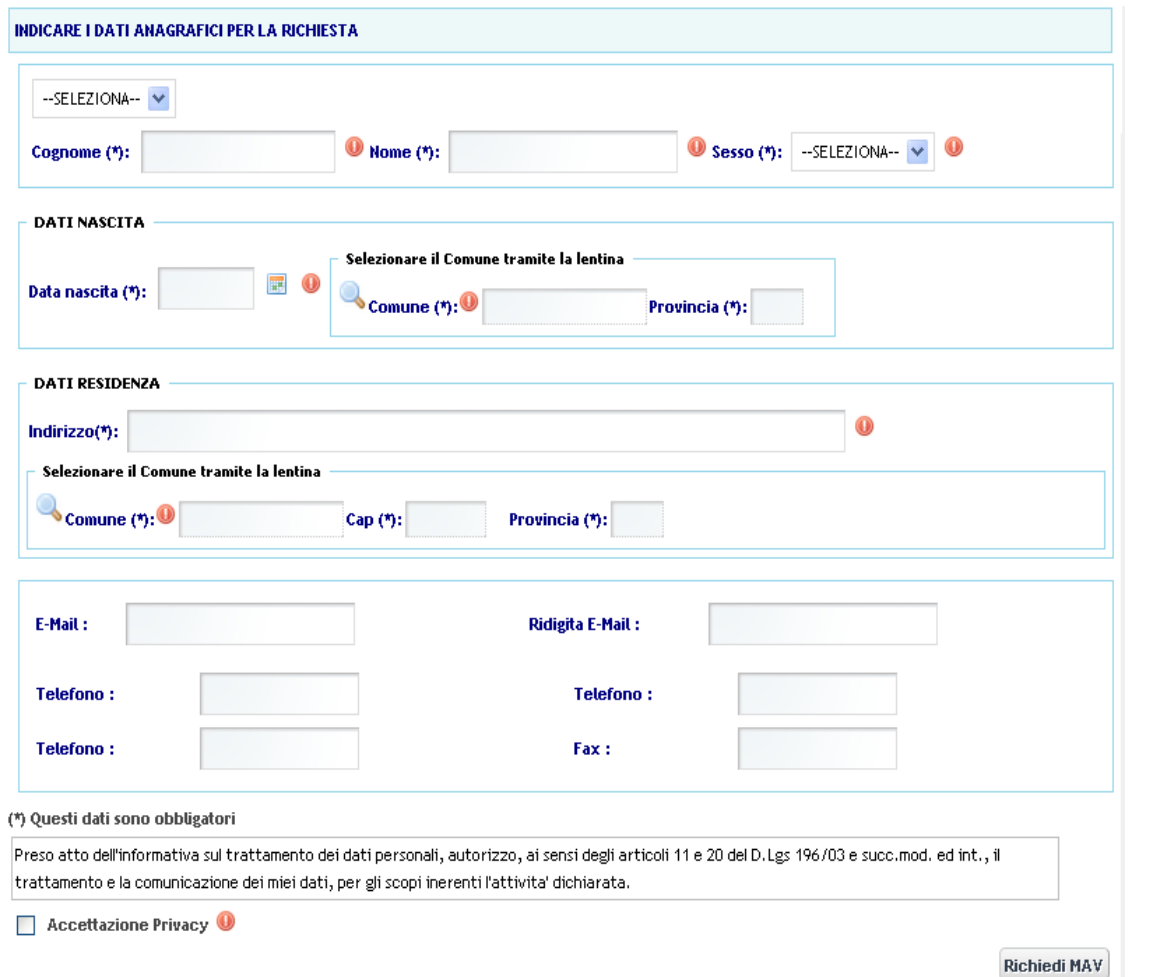

I campi col pallino in rosso ovvero con accanto l'asterisco **(\*)** rappresentano i dati obbligatori da indicare per procedere alla richiesta del MAV. Per indicare i dati relativi al comune di nascita e al comune di

residenza occorre selezionare la lentina da cui ricercare il comune e selezionarlo mediante il  $simbolo$ .

# Inseriti i dati richiesti premere Richiedi MAV

Apparirà a video la ricevuta del modulo di pagamento per l'esercizio richiesto come nell'esempio di seguito:

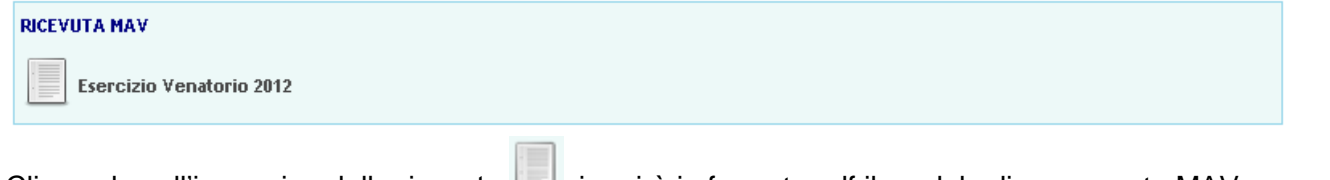

Cliccando sull'immagine della ricevuta  $\Box$  si aprirà in formato pdf il modulo di pagamento MAV, esempio per esercizio venatorio:

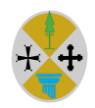

Regione Calabria Dipartimento Agricoltura, Foreste e Forestazione

## **PORTALE TRIBUTI AGRICOLTURA E FORESTE**

### **GUIDA EMISSIONE MAV**

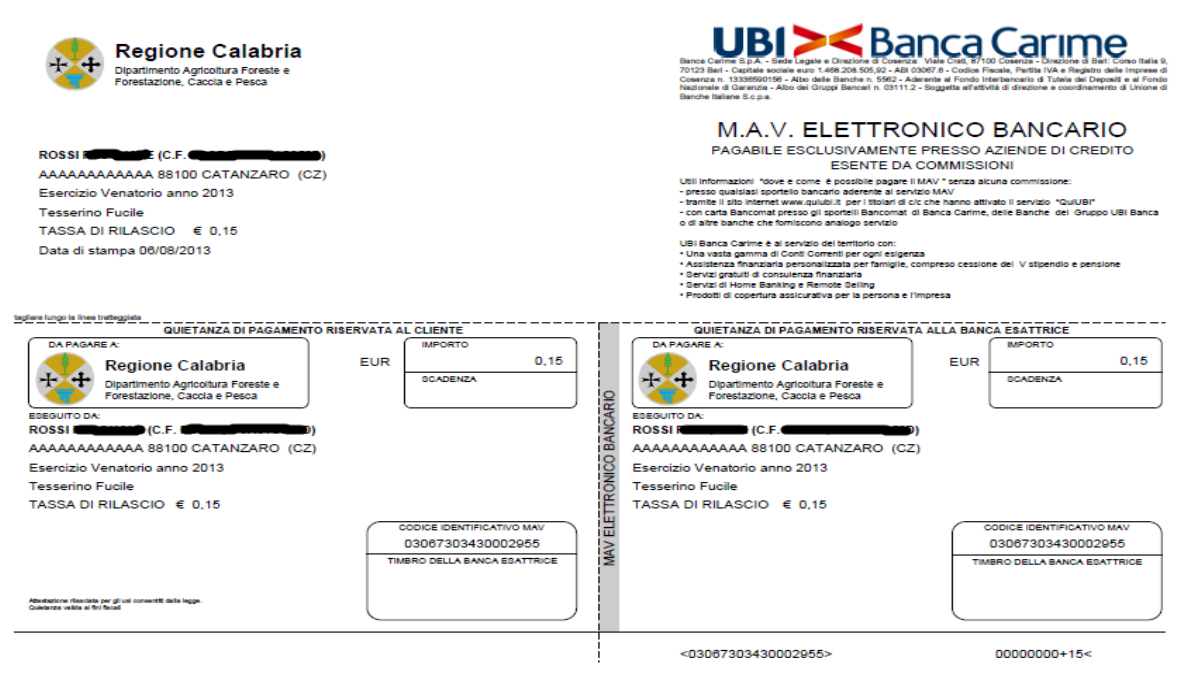

Un bollettino MAV contiene le seguenti informazioni: *dati bancari del beneficiario, nome e cognome del contribuente, l'indirizzo del contribuente, importo da pagare, motivazione del pagamento, il tipo di tassa se di rinnovo o annuale, anno di validità in base all'esercizio indicato.*

Come ogni bollettino di pagamento è dotato di un proprio codice identificativo (esempio: 03067303430002955) che in questo caso è il codice identificativo MAV.

CODICE IDENTIFICATIVO MAV